## **نحوه ارسال تکالیف از طریق سامانه یادگیری الکترونیکی**

با مراجعه به سامانه یادگیری الکترونیکی در صفحه ً هر درس علاوه بر جلسات دو گزینه تالار اعلانات و ارسال تکلیف می باشد.

در قسمت تالار اعلانات میتوانید نوع تکلیف، مهلت و طریق ارسال را مشاهده نمایید . در قسمت ارسال تکلیف که در کنار آن عالمتی به شکل دست می باشد می توانید تکلیف خود را ارسال نمایید.

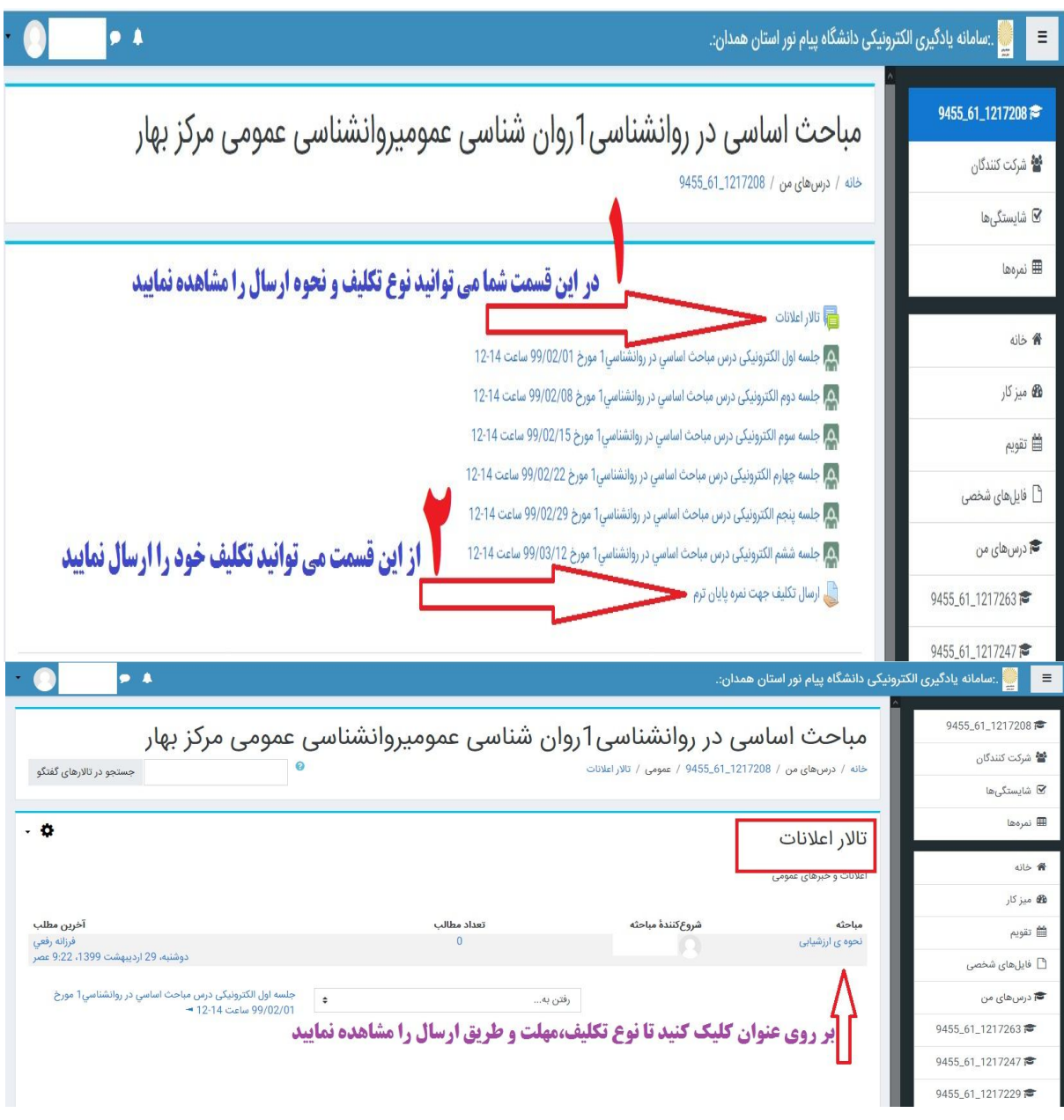

**مشاهده صفحه تاالر اعالنات** 

## **ارسال تکلیف**

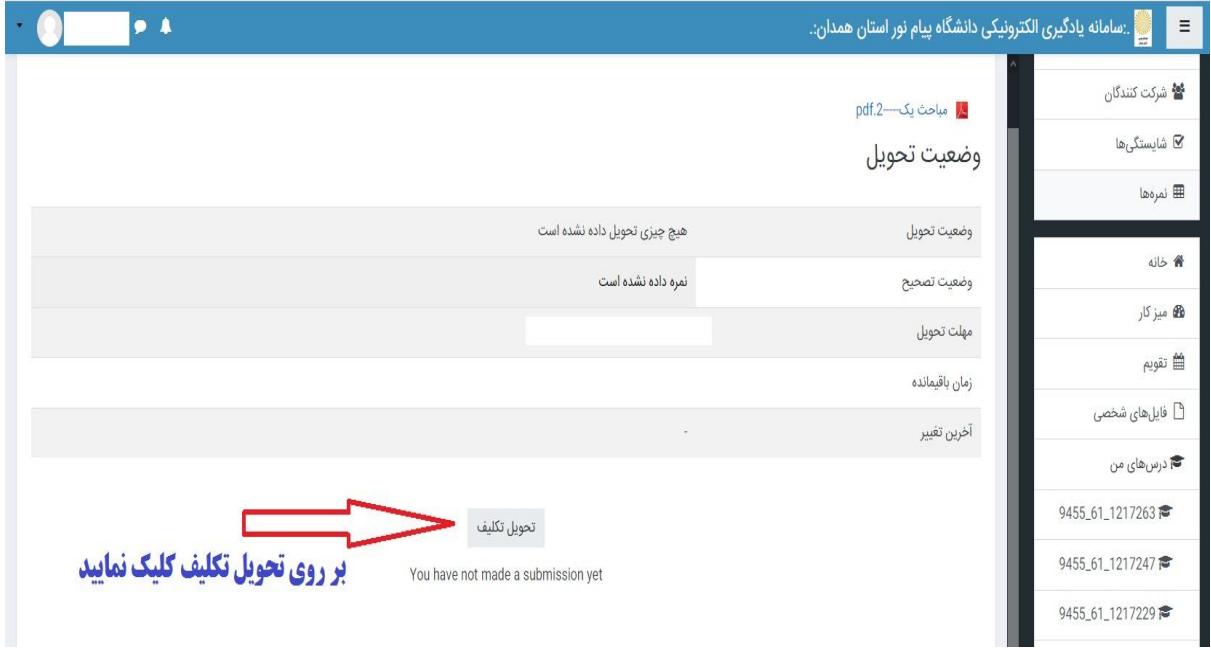

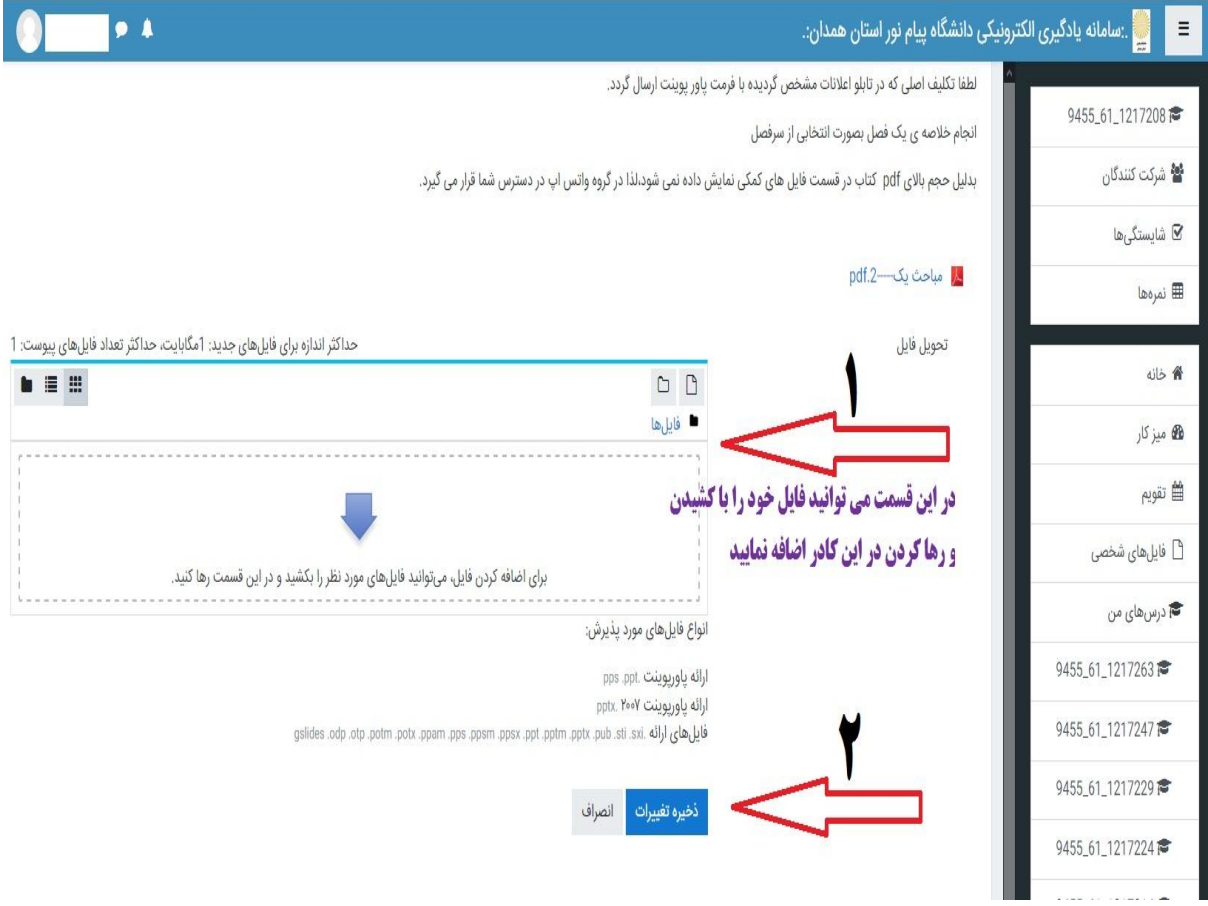